# <span id="page-0-0"></span>**สารบัญ: คู่มือผู้ใช้จอภาพสีแบบแบน Dell รุ่น E157FP**

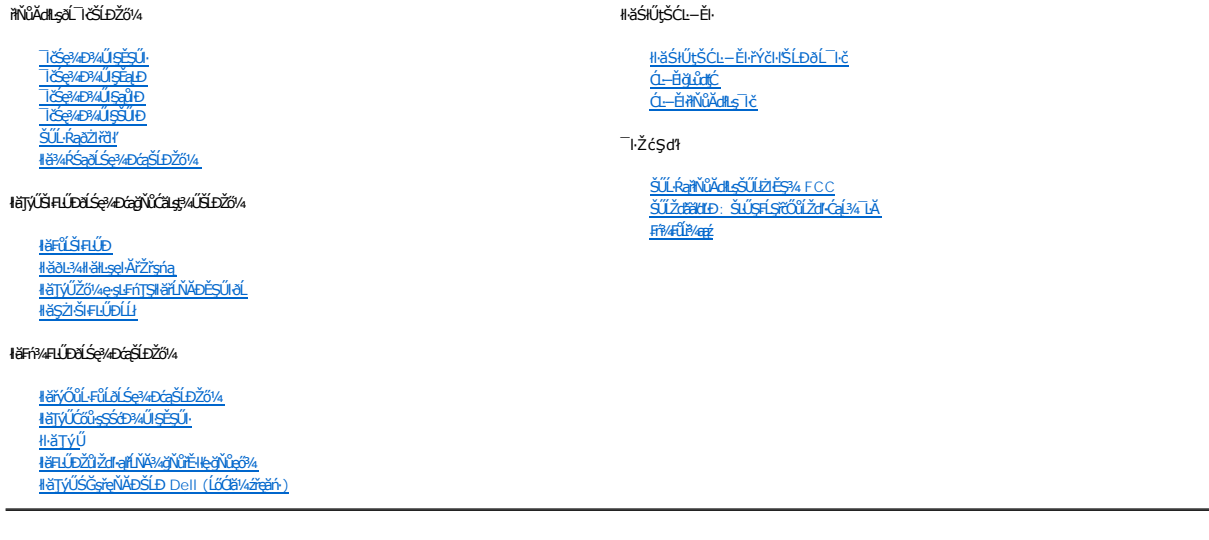

# **หมายเหตุ ข้อสังเกต และข้อควรระวัง**

<u>Ĩ</u><br>**ÉŀĂřĚ**Fő: Ěŀ**ĂřĚ**őä<del>ÿ</del>ĞŤĐŠŰŔağŇ£dŽŀ−gŇůĶửĂŢĔŰŐ¼ŢýŨŖŽĂŒĦĹäŽĎŽŐ¼Ŗ¼Ű¼ŇŠŤŰŞ

<u></u><br>● ŠŰęĐ¥: ŠŰęĐ¥¥ä\$ĞřÐĹĿŞFäÄğŇŰŀð¥ŀ¾ŠĭŰŞĿġłäź¼ŚďäžČŰłǎąŔ–řęŇŠŰ.ŔąŚąģĹĞřĐďhŇ¥ŽáqŇŘĐĆĿ−Ř

<mark>∱∖</mark>ŠŰŽď<del>ãã</del>ttÐ:ŠŰŽďããldĿÐãlşőĞňĐśĹŀęğŇů∂ľhŕďŀřęŇĂĚŀĤĹğăLčĂźęńŞŀłěşŀ¾řðÛşl<sub>S</sub>sǔPalĂ ĚǎŐĹĹĿŞFälĂğŇůLðřhŕ?«IłäręŇĂyŇưhF

**ข้อมูลในเอกสารนี อาจเปลี ยนแปลงได้โดยไม่ต้องแจ้งให้ทราบล่วงหน้า 2007-2008 Dell Inc.สงวนลิขสิทธ**

**ห้ามทําซํ าส่วนหนึ งส่วนใดในเอกสารนี ไม่ว่าในลักษณะใดๆ โดยไม่ได้รับการอนุญาตเป็นลายลักษณ์อักษรจาก Dell Inc. โดยเด็ดขาด**

เครื่องหมายการค้าที่ใช้ในเอกสารฉบับนี้:Dell โลโก้ของ DELL, Inspiron, Dell Precision, Dimension, OptiPlex, Latitude, PowerEdge, PowerVault, PowerApp, และ Dell<br>OpenManage เป็นเครื่องหมายการค้าของ Dell Inc; Microsoft, Window

ในเอกสารนีอาจมีการใช้เครื่องหมายการค้าและชื่อทางการค้าอื่นๆ เพื่ออ้างถึงเครื่องหมายและชื่อหลือภัณฑ์ต่างๆ ของบริษัทนัน Dell Inc. ขอยืนยันว่าบริษัทไม่มีผลประโยชน์ด้าน<br>กรรมสิทธิ์ในเครื่องหมายการค้าและชื่อทางการค้าอื่นใดนอกเห

**รุ่น E157FP**

#### <span id="page-1-0"></span>łąLstĆĂLĐĚŞŰelĕsL−

# **เกี ยวกับจอภาพของคุณ**

**คู่มือผู้ใช้จอภาพสีแบบแบน Dell รุ่น E157FP**

<u>ĿČSę¾Ð¾**UŞEŞU**<br>\_TČSę¾Ð¾ŰI<del>ŞĚ<u>aLĐ</u><br>\_TČSę¼Ð¾ŰS§ŰĐ</del><br>\_TČSę¼Ð¾Ű§ŠŰĐ</u> <u>SUL·RąðZirði</u>′ SśĂşŀĂŽő¼¯ŀč & čńłřÞąŠĹĐðĹ¯ŀč LCD

**·** Hä<sup>3</sup>⁄4ŔŚąðĹŚę<sup>3</sup>⁄4ĐĠqŠĹĐŽő<sup>1</sup>/4

# <span id="page-1-1"></span>**ภาพแสดงด้านหน้า**

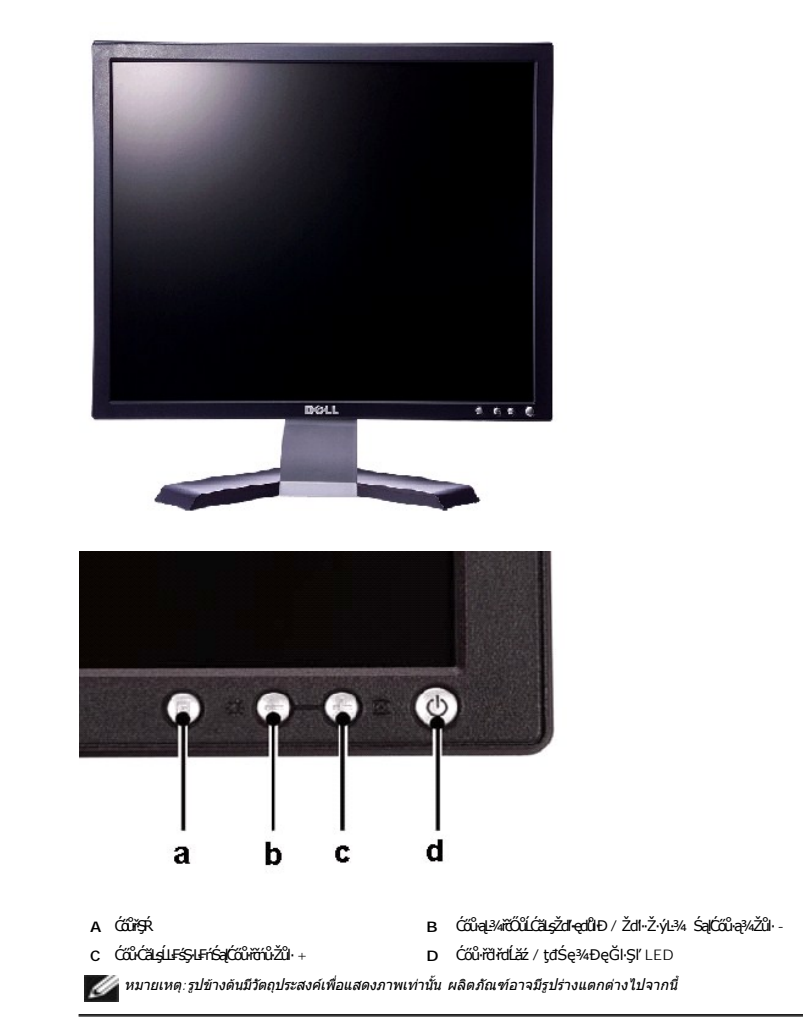

## <span id="page-1-2"></span>**ภาพแสดงด้านหลัง**

## <span id="page-2-2"></span>**ภาพแสดงด้านข้าง**

*(ป*ี หมายเหตุ:รูปข้างต้นมีวัตถุประสงค์เพื่อแสดงภาพเท่านั้น ผลิตภัณฑ์อาจมีรูปร่างแตกต่างไปจากนี้

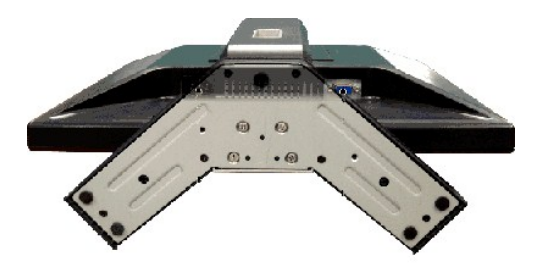

### <span id="page-2-1"></span>**ภาพแสดงด้านล่าง**

- $\mathscr{U}$ หมายเหตุ:รูปข้างต้นมีวัตถุประสงค์เพื่อแสดงภาพเท่านั้น ผลิตภัณฑ์อาจมีรูปร่างแตกต่างไปจากนี้
- G ğŇůĂř¾ęlĂřŽíşŕą ýůdĂðĿ¾ăľ**fşŇṣ**ġĂřŽŕşŕąŝ¼Ăř¼ŕGęlĂFůlĐť cũlȘğŇůĂř¾
- **F** ĆŰŀĂăľşőł×ŠŰĹşĿÐŽĿş Śę¾Ðł×ăľřşŇĂşğŇůćůŀŞłŀăăĿşăĹÐ
- **E** ĆŰŀĂĚŀĂřąŠćąń₣¯Ŀ¼ªźşŀăźźŐł¼ ĹŰŀĎĞŦŒŰłĂŞŇŰĞŰŹŏ¼ĂŎŖŰĿŦŕŀ¼ŦŰŁġŸĸą<del>ąź</del>ġŻŧġŁġŖġŚŷĸŰŀ§řğĂŞŕŽ
- D ăŘĂŤ¼ VESA (100 · ·. ¾ŰS<del>Ě</del>ąLĎHLĹĐŖĎĔŧŖĔĹ) ŢýŰŕŐŰLĂŤ*Ņá*ĹŚę¼ĐĆą
- **C** Ćőů·ĞĹ¾Šŀ₣ĿŰÐ ł¾řčŐůĹĞĹ¾Šŀ₣ĿŰÐĹĹł
- **B** ęąŮĹFąŨĹŽřőÔĹŽďŀĆąĹ¾¯LĂ FŰL**şFL¢**ĘŰŽřőŰĂřŸ*«*dŚę?»DćęďŁöŹő¼JĚŰŚŞŮŞ
- **A** ŚćůŞśąĚľĂň¾ŚĞşřęŇĂЊĹÐř¾ąąź ₣ůĹłĿşŚĞşřęŇĂЊĹÐř¾ąąźğŇůęŀ·ŀăĞřąŐĹłÞŐŰĹřčńů·ţ¾Ű

<span id="page-2-0"></span>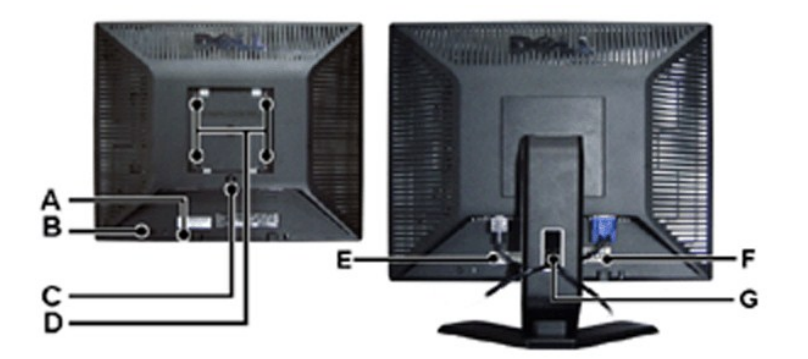

<span id="page-3-0"></span>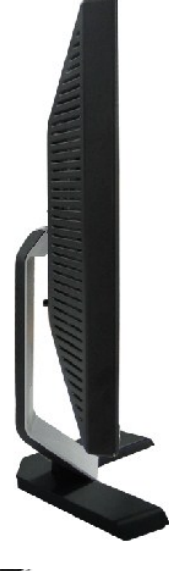

*(ป*ี หมายเหตุ:รูปข้างต้นมีวัตถุประสงค์เพื่อแสดงภาพเท่านั้น ผลิตภัณฑ์อาจมีรูปร่างแดกต่างไปจากนี้

# <span id="page-3-1"></span>**ข้อมูลจําเพาะ**

- **O**ŠŰL·ŔağLůdtĆ
- $\overline{\frac{\partial (x)}{\partial (y)}}$
- $\overline{\mathsf{a}}$   $\overline{\mathsf{z}}$ dl-alf $\overline{\mathsf{h}}$ ŇĂ $\mathsf{a}$
- · šĚ·¼łařée/«ĐćağŇů HLŰĐự Úqůr ĐĚŞŰ·
- **●** tddŰŀ
- aĿłĘ¼ľ<sup>™</sup>ŀĂŞĹł
- eličŚď¼ąŰĹ·
- **●** śĚ·¾łłăðĿ¾łłăčąLĐĐIŞ
- · <u>[łŀ㳯ŀĚŞ¾Šŀ](#page-5-2)·</u>
- **đ**Đ**ŕ/LȘ** [Plug and Play](#page-6-2)

# <span id="page-3-2"></span>**ข้อมูลทั วไป**

Ě·ŀĂřąŠăőůŞ E157FP

### <span id="page-3-3"></span>**จอแบน**

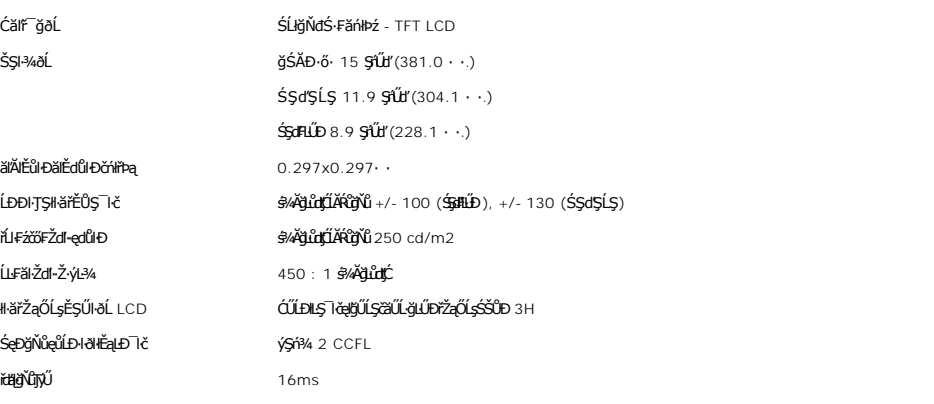

# <span id="page-4-0"></span>**ความละเอียด**

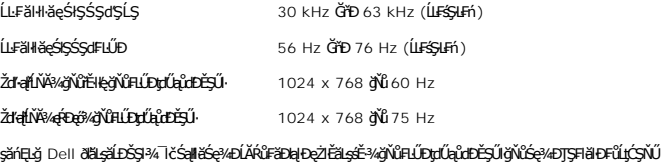

# <span id="page-4-1"></span>**โหมดการแสดงผลที ตั งไว้ล่วงหน้า**

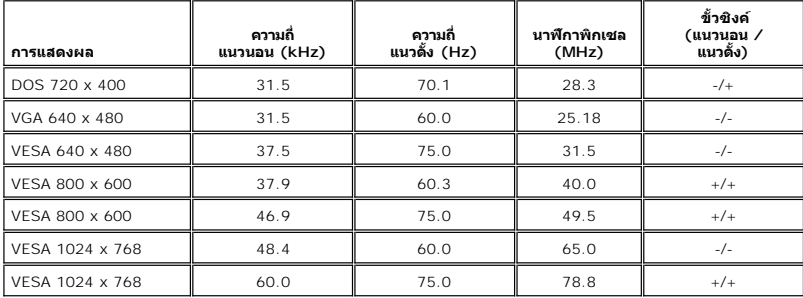

# <span id="page-4-2"></span>**ไฟฟ้า**

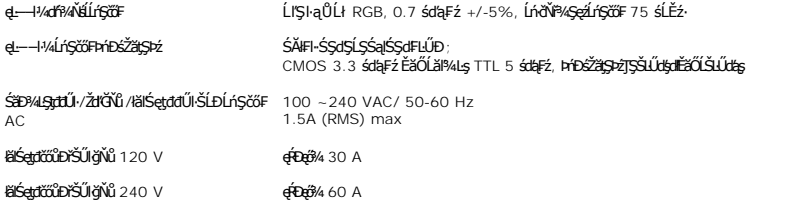

### <span id="page-4-3"></span>**ลักษณะภายนอก**

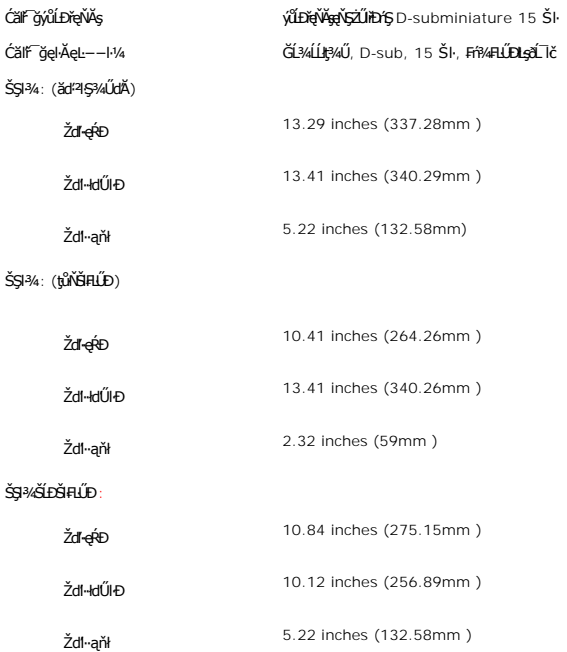

![](_page_5_Picture_283.jpeg)

#### <span id="page-5-0"></span>**สภาพแวดล้อม**

![](_page_5_Picture_284.jpeg)

### <span id="page-5-1"></span>**โหมดการจัดการพลังงาน**

EHZŐ¼NMIáž¼Sę?4DáqFI-SULIZIES34 DPMS SLÐ VESA EBONNUFÆREFFYALDJSPC SLÐZŐ¼NL IðSARMATýVáQDDSS94ALLFSSJERFÓQUSTURDVSULDSULRA TALLFARMATHAR VAR AR VARA TALLFARMATHAR VAR AR VAR AR VAR AR V<br>TJÚSÚGYNZ, MeZ EBŐLLGGBVAMBÓÚLSSÚLRa

![](_page_5_Picture_285.jpeg)

**bunumq: [OSD](file:///C:/data/Monitors/E157FP/th/ug/setup.htm#osd) ðlőzhÐŀŞŢŞśĚ·¾ 'łłăğŻŀ**ĐŀŞĆlŦń' řğûŖĿŰŞţůŸŷŞQĿŰŞŠŰŽđŀŚşŢ}%ĆġġŦŷ¥ŮŒſĔĿŎŶŰŎŔŰŔŢŔŎĿQĿH+ŤŠŰŀğŴřçŰĹĂŔů

![](_page_5_Picture_286.jpeg)

řĆń¾ğŻIĐŀŞŽĹ·čńdřFĹ㟌ąľ 'Ćąől' ðĹŚę¾Đćą řčŐůĹŢĚŰęŀ·ŀăĞŢýŰĐŀŞ OSD }

## <span id="page-5-2"></span>**การกําหนดขา**

<span id="page-6-0"></span>**ช่องเสียบ D-sub 15 ขา**

![](_page_6_Figure_1.jpeg)

![](_page_6_Picture_216.jpeg)

#### <span id="page-6-2"></span>**ฟังก์ชัน Plug and Play**

Žő¼ęłěĞFf¼FLŰĐðĹ¯ĠŇŰLġäĶÿ¼tğŴĽĠĨŀĿŊª¼ŰLṣŀFã4Ş Plug and Play ðŬtŏħŚðŬĐ Extended Display Identification Data (EDID) ŝ¼ŬĿĔġŀŦħĭĔŰĿġŤŹŐĹĿĎĹ<del>ǎďRĹĂzS</del>/ĂŢĶĹ ăśFŽĹą Display Data Channel (DDC) ¾**ĿĠŰŞäŞsňĐęŀłšĞŻiŠ**ŖĂŽŮŚĄFLŰĐŽŮdĹĪčJĚŰřĚŀĘŖ4ŰŀL<del>ĔŃĿŎ</del>ĹŎŔĠŊĠĿŎĸŎĸĿŎŦĠŔŔŰŊŐŖŀŀŔŎŔŎŔĠŰĿĿĿŎŀĿĿĿĿĿĠ

#### <span id="page-6-1"></span>**นโยบายคุณภาพ & พิกเซลของจอภาพ LCD**

ăľĚďůŀÐłăľşďŞłŀăćąń₣ðĹ¯ŀč LCD řĆŮŞřăŐůĹÐĆł₣ńğŇůðľ·Ňðő¾ĚŞňůÐĚăŐĹĚąŀĂðő¾ŽŰŀÐĹĂŔůşŞĚŞŰŀðĹŢŞęĞŀŞľğŇůţ·ů·ŇłŀăřĆąŇůĂŞŚĆąÐ ćąąĿčİźğŇů·ĹÐřĚŮŞţ¾ŰŽŐĹčńłřÞąŽÐğŇů ÞňůÐĆăŀł×řĆŮŞðő¾·Ő¾ŠŞŀ¾řąŮł·ŀł ĚăŐĹðő¾ ęďlĐğŇţůŇęŇ

ŢŞřlŐĹşğőłB¼Ň čhřrąŽĐġŇŮŕĔŮQŞ+AQĂł ŚąlţůğŻŊŦĚŬŽő¼¯ŀĠĞŢŞHäTýŰĐŀŞŠĹĐĂĹŚę¼DĆąą¼ąÐ ðĹŚę¾DĆąğŇǔ hĂřĐ 5 čhřrĞŐĹŎŤŘŐĞ ·lFä9şğŇŐŚŠŮĐŠLŞ?¼Ű eZIEăLşŠŰL·Ŕąřčńů·řFń· ¾ŔtpFźęSLgęSŐSŠĹĐ Dell @ : support.dell.com

#### łŀă¾ŔŚąðĹŚęŚę¾Ð湊ĹÐŽő¼

ื∕<mark>่ ใ</mark>∖ ข้อควรระวัง :อ่านและปฏิบัติตาม <u>ขั้นตอนเพื่อความปลอดภัย </u>ก่อนที่จะทำความสะอาดจอแสดงผล

ŚŰŽďădŁD:łůĹŞğŇůðlğŻŀŽďŀ·ęĺĹŀ¾ðĹŚę¾Đćą ŢĚŰĞĹ¾ĆąĿűłęŀĂţđðĹŚę¼ĐćąĹĹłðŀłřFŰŀřęŇĂşţddŰŀ

- ı ||5||#\$jZ|Zd|-@L]%ESURLOUD#SptOU@S^FTYU&U\$&Y`dW@L!%Y&SZUROWE!!?4GUROO\$Q\$4UTYU#P&IEZd=@L|%ESURLS@\$\$#DEE8OL@#@|#AğWDEH@@Z#QD@\$\$URLOUD<br>+ MSptOU@S^FFAUTyUFsp+r\$jY5\$F\$L\$C\$F\$W\$\$ZD\$U#QU\$#\$V#QU\$#\$\$\$\$\$\$\$\$\$\$\$\$\$\$\$Y\$\$\$\$\$\$\$\$\$\$\$\$\$\$\$\$
- 
- 
- ι Ġ<u>ŐĹðĹŚę</u>¾Ð ćą?«ŰďĂŽďŀaÏĿªÆĭŒDřŞŐŶĹÐŏŀŒŧſŧſŧŶŇŠŰĹðĭŐŚĂĹĂŠŇ₽ĶŠŶĿŎŚġĶe?₩ĎŢŎŎŶŎŢŎŢŎŎŶŰĹŦĠŶĸĎĠŖŇĹĤŚ

#### <span id="page-7-2"></span>łalstĆĂLĐĚŞŰ elăşL−

#### **ภาคผนวก จอแสดงผลแบบแบน Dell™ E157FP**

- · ŠŰL·ŔąřŇůĂď LešŰĹŻI ĚŞ/4 FCC
- · ŠŰŽď<del>ă</del>ŁŒĐ: ŠŮŞŦĹŞřőŰŽď·ĆąĹ¾¯LĂ
- Fř4űř/qź

# <span id="page-7-0"></span>**ข้อมูลความสอดคล้องกับกับ FCC**

ĆăľłŀĐ FCC (eĚăL2ĹřăńliřğůlŞLŰŞ)

#### **FCC คลาส B**

LŐÖMZSNRÄUÐTJÚSARHÄSSŐĞALÐUSZdFONIZQÜSdFjÁSSAQUI;URAFFMELDSATJUAIDFHRFH-GNÜBRJSZDVOSUSFLSHATJUDISDAVUGHFUHULJFUHMMHABARSARSAGDAGUFGASSABBBGLESZ<br>LÓÓBMZSNURAÜBLARSARSARSANGUNASZOLAS LÁSZHARASTELEGER ENTEKÜSZOFRASZNŰ 15 ŠLENS

ĹŐŐĔŀ¼źŞŇŰęĹ¥vŽąŰĹĐLgI׊ŰLgLĐŽLŞFCC ęůďŞğŇŮ 15 leğziĐLGYŐDSKÓF-HEŐŐĹSRŠGLEŐLŰCSNŰ:

1 ĹőÓã¼źFŰĹĐţůŇĹŢĚŰřŕi¾łàăġdŞğŇŮřĆŮŞĹĿŞFăŀĂ

2 ĹőĆã¼źŞŇŰFŰĹĐęŀŀăČğŞFŮĹŀlăğdŒğŇŮŖ¼ŰäLş ÞňŮĐăďğLŰĐŀăğdEŞŠŇŮĹŀðğŽTŢĚŰĦŕ?4läğZŀĐŀŞğŇŮţůůrŮčälęĐŽź

**Ѻ<sub>ฃ</sub>ำสังเกต**:ŀ׊ŰşĿÐŽLş FCC ląůdtůŀłäĆąŇ¥ŞŚĆąDĚäŐĹł¥WŁXŚĆąDğŇţŶţŖĸŰġŊłarŊ*ék,v*AČÓDłkhZhó, linc. ĹŀðğZhŎĶŖĠ@ŎŎŔĠŎŔŎŚĸŎŐĹřĆŨŞś·¦ľ

ŠŰ∂žN4¥řĚġĴŀŊŰţĸŔŰĹŢĔŰŧŎŰĹĐĿĠŢŇŤĔŀŀĘŧŨĿĔġŊĞŸŐŎĹĿĢŦăĂŢŞŀĔĦŶĸŦĿŰĐġŤŕĦ¼ġŇŸŔĿŎĸĬĿŔĹĿĿŢŎĨĿĿŢĿŎĿŎŦŎŎŎŎŎŎŎŎŎŎŎŎŎŎŎŎŎŎŎ ĞŰŀĹŒŴĠŶŔŶŧĨŧŢŔĸŔŔĸŔĸŔĸŔĸŔĸŔĸŔĿĿŔŎġŶŎŔŔĿŔŎŔĸŔĿĿŎŔŔĸŔĿŎŔŔĠŔŔŔĿŔĿĿĿĿĠĿŎŔĿŎŎŎŔŔĸŔĿĿŎŔĠŔŎŔĠŔŎŔĠŔŎŔĠŔĠŔ

- l ĆăĿşğńĐğŀÐłŀăăĿşřęŀĹŀłŀĐ
- ı CăLşFZISEŞĭDălşşřQŭLřğVAşLşřZãQŭLĐăLş<br>ı ĂŰŀĂălşşŢĚŰĔûŀĐðŀŀřŽäŐûĹĐăLş
- 
- **Ĩ**<br>řęŇĂşălşşąĐŢŞřFŰřęŇĂşĹŐůŞřčŐű∫ŢĚŰälşşŚąlřŽăŐůĹĐăLşĹĂŔůŢŞdĐðăţqtđŰŀğŇŮŚĂll.Ş

ĞŰŀðŻŀřĆŮŞ ŢĚŰĆăňŀĘŀFLdŚğŞŠĹĐ Dell Inc. ĚŘŐĹýÛ**Đdŕğ**Ăő/śğăğLĐŞáğŇůhČálkelli a/zářčůLŠĹŽZIŚŞĽŞZIřčńů·řFń·

ŠŰĿŔąFůĹţĆŞŇŰŀŇŢĚŰşŞĹőĆĔŀ¼źĔäŐĹĹőĆĔŀ¼źğŇŰĹĬŕġĂŢŞŕĹĄäĞŇŰ ęĹ¾ŽąŰĹĐĿġ׊ŰĹşLÐŽLşŠĹĐ FCC:

- l ýŐůĹćąń₣¯Ŀ¼³ź: E157FP
- l Ě·ŀĂřąŠăőůŞ: E157FPb
- l ýŐĹs<del>ăí</del>Ęğ:

Dell Inc.

řăŐŰĐřŇůĂďlşŠŰşLĐŽIşŽď+ęĹ¾ŽąŰĐ & ę¯lčŚď¼ąŰL·ğLůďśął

One Dell Way

Round Rock,TX 78682 USA 512-338-4400

# <span id="page-7-1"></span>**ข้อควรระวัง: ขั นตอนเพื อความปลอดภัย**

ค<mark>่ คำเตือน : ก้าใช้วิธีการเกี่ยวกับปรับควบคุม หรือขี้นตอนต่าง ๆ ที่ไม่ได้แนะนำในคู่มือนี้อาจเป็นอันตอนให**่ฟ้าเขื่อต อันตรายทางไฟฟ้าและไฟฟ้าลัดวงจร** และอันตรายต่อเครื่องกล</mark>

řŐůĹřýŐŮL·ŽĹ·čńdřĚážřŠŰłłlş monitor ŽďăĹůl§ŠŰŽďăäldLĐŚąlFŰLDĆ+ńgLFńFl-¾LĐFŨĹţĆŞŇŰ:

- l řčŐĹÓŰŁŊĿŞŽďŀřęŇĂĎĂĎĹĐřŽáŐĹĐŽĹvŕďĦĹžċğÛŞFŰLÐFĿŰĐŽďŀ¼ĿŖptŐĴŘĹĎŽŐĹĐŢŘÆTŐHAJŽ (AC)ŠĹĐŢŔ·ńヿŽ : o ğdNCLřáňHęǔd∑ŢE−üŢýŬ 115 V/60Hz Są[řHEąN −NǔĆŐǔS ţFŰEdŰS ŢýŬ 220 V/ 60Hz<br>η šdňVČÁGŠáC řĹřýŇĂaJe Šąľ řĹřýŇÄFIdLŞĹĹI ŢýŰ 230/50Hz<br>ŞĹŀðŀŞŇŰĞ(ŐŽdšíFåŭðţş?«ŔdŰ!·monitor ŠĹĐĆŰŢýŰ∂ltΩ5QLzŽďI+8/?»(4EŠĹEr ŘríTŽ?)«ŰĚãŐĹţů
- 
- <mark>√</mark> หมายเหตุ*:dĹŚşṣ*≬ĕŏĜŞŔŰţŔŨŒĭŰ*Đř*ąŐĹ*Ďd-¼LŞţdűBŔĘąąs†Žá*ŐŰ*DaĆä⊿şFŰŽd-¼LŞqdűk*ŐŰ*¥ÄLFŚŞHén@d*ĕälv@dőfüröÖLŔązð7öf
- ĹĂůŀřťŮşĚăŐĹŢýŰð Ĺ¯ŀč LCD **ŢŞęĞŀŞğŇůÞňůĐạĿċteçŘižaŀäŰĹŞ**ŚęĐĹŀğŕFĂźĠ?4ĂFăĐĚãŐĹęĞŀŞğŇŮÞňĎoŇŽďŀřĂŮŞðĿ?4
- I EąNřąNǔADHä7ZąOǔLŞAUAðL Ič LCD älEdüÞęGIŞğNűÞňǔÐNZdI·SFIFüHÐSLĐLő¼E R·ńLAüHDH<br>I ĹĂůld1·ĐðĹ¯kč LCD ŢŞğNŰÞňŮĐŇINĕeLŐŞdÍŞŐĹŞá8ĐĚãŐĹġŇŮÞňŮĐŇINĕBEĞQHÞŒLÍĂŨĐÝĴGŞĹÄŮrIĐĐĹ¯Kč LCD ţdŰ¯kĂŢSğŰIÄăĞĂŞFź
- 
- LĂůlřil)s ĚăŐĹŢýŰðŬŀč LCD TSeĞSğYŰPřŒPEGÁRZI-YŐŰSePDĚZŰĘTIČSďÝQÍLGŇŮŀŇČŐSŀŀ l ĹĂůŀŢĚŰŞŻŰŀ ĚăŐĹŠĹÐřĚąďĹŐůŞť ĚłŢęů ĚăŐĹřŠŰŀţĆŢŞðĹ¯ŀč LCD
- 
- 
- 
- ౹ illgilse%básgsss515Lő¼E RriEUDLő¼E RrigNiAUSEBOLBUSjirigGöZiJEUffY4agUBageTüZéreEdSUBLSe%Dáq<br>1 ÉÚel4ebőJgégYDDjVidCheelTjSKDcDLD MAGALOMAD-ATEHUBYOGSLAFGgyOUFEBŐUpdVaDsig%Ü<br>1 ÉÚel4xŐDSÚYCJSmonitorröÖLGÜENSpKÖE4&VKNAM-FG
- TELORAALEDEPAUS LEED monitor ÜMERAED monitor SSEFALSLOE EZOL EJ SARATEUR DE ELETAATEU ELETAATEU ELETAATEU TUR<br>III HAKÜD monitor TSEÖISÖN LEEN SEINLEEN SEINLESEN ALETEORIUSTEÜ AHSEN VALTAATEU ELETAATEORIN KESSEH
- 
- ı LAÜTEU monitor ş%ŞZUCŞKDARSOLEROLARÜTEUSEGÜZEYÜL monitor KDARSOLFULDO3%QLÜGULILIŞSELDKO%%LDADIYGŞZU.<br>ı FLÜD monitorŞSÖÜŞRÜYGELİZÖLDƏNEL monitor ğ21%LÜĞNHÜCÜHEFEGÜZESÖLGKHEISHONSEG-LIƏKKIZIQIAQ%Ü.<br>ı FLÜD monitor gYÜKFEÜR
- ĔŰŀ·ĞĹ¾ŎŻăĹş¾ŰŀŞĚąĿĎŠĹĎmonitor řčäŀŀäŀſĆŮŞĹĿŞFăŀĂţđýŮĹFćŔŰřýŇŮĂďý⊢−řğŮŀŞLŰŞğŇŮęŀŀàĞŎĆĹ҂ĸŐŽăĹş?«ŰŀŞĚąĿDţ?«Ũ
- ĹŀðŇÓ-HHYAŠťŰŖÁŰŢŚŐĄĔŔŕŧŔÐĹĂŮŢĽŰmonitor śŸĄŚęĐŚ₩Aś¥ĂFăĐĚĞŐĹdĐŢŧŰřŽáŐĹDŻŀŶŚŸŀĂŰĹŞŤŽãŐĹĿĎġŽďHvŰLŞŦŀŖđ řĆŮŞFŰŞ
- 
- 
- ı EHEAĞ%NNğyÜDIŞ monitor řCÜŞäKNfda¦ŞIŞ ZdãGL%CaLübdLLH<br>ı Ğ!x@duMpiliNHFÜNFoVAgdNiLŞFf%aFüLDFŞ\$XzYaHă<br>ı ĔaL% Hg TATSGafFTU^%SNÜŞX&Xg4FiZZZYdBNÜ Sa|FÜLD5ZI-HaNphZYa ĞSÜZDA%GYÜDEFI+xĔIAŠLDGÜLDĞYÜS SAYEZGAQHQUSAQUAQU AFANSQS ă·ĹńřąŮłğăĹŞńł: [http://www.eiae.org](http://www.eiae.org/)

### <span id="page-8-0"></span>**การติดต่อ Dell™**

#### **ติดต่อเดลล์**

ŢŞŀĕFń¾FŰř¼ąąźğŀĐĹńąŮğăĹŞńęź Žő¼ęŀŀăĞřŠŰŀţĆĂĿĎťďQţþFźFŰLţĆŞŇŰţ¾Ű:

- l www.dell.com
- l support.dell.com (**ČůĂęŞLşęŞőŞ**)

ęŻŀĚăĿşğŇůĹĂŔŮŠĹĐřďŮştÞFźŶčŀŀġŀŌřďŮştÞFźęŻŀĚăLsĆăľřğĐŠĹĐğůl§ŠĹŢĚŰŽŰSĚŀðŀŀĞ·đáľřďošŇŮřĚ·ŀŀlę·ŢŞFIăŀĐ¼ŰŀSąůlÐ

**หมายเหตุ:** Ě·ŀĂřąŠśğăđăŇęŻŀĚăĿşŢýŰřÝčŀľ¯ŀĂŢŞĆăľřğĐğŇůŚę¾ÐţďŰřğůŀŞĿŰŞ

**หมายเหตุ:** ŢŞşŀÐĆăľřğĐ łŀăęŞĿşęŞőŞŽĹ·čńďř₣Ĺăźčłčŀ Dell XPS™ ·ŇřÝčŀľğŇůĚ·ŀĂřąŠśğăĐĿčğźŚĂł₣ůŀÐĚŀłðŀłğŇůŚę¾ÐţďŰęŻŀĚăĿşĆăľřğĐğŇůřŠŰŀăůď· ĞŰŀŽő¼ţ·ůřĚŮŞĚ·ŀĂřąŠśğăĐĿčğźğŇůŚę¾ÐţďŰ řÝčŀľęŻŀĚăĿşŽĹ·čńďř₣Ĺăźčłčŀ XPS Žő¼Ĺŀð₣ń¾₣ůĹř¾ąąźćůŀŞğŀÐĚ·ŀĂřąŠęŞĿşęŞőŞğŇůŚę¾ÐţďŰ ŚąľęŀĂŠĹÐŽő¼ðľĞŔłśĹŞţĆĂĿÐĚ·ŀĂřąŠğŇůřĚ·ŀľę·

řŐŨ*ŽŐvAðRŎŎŖŦŇĿŔĿŔ*ŶĿŔŰŦŔŮŦġŎŔĹŔŦĠŔŢŔŔĔŔŖŎŔĿĿĿŎŔĿĿŎĿŎĿŎŢŎŎŎŖĿĨĿŎŢŎĿŎŢŎĿŎĿŎĿŎĿŎĿŎĿŔĿŎĿŔĿŔĿĿĿĿŶŎĿĿ ŠĹĐŽő¼ĚăŐĹŚĹřážřăřEĹăźălĚdŮŀĐĆălřğĐlŮţ¾Ű

**ky**<br>**Korách kurding**<br>*Marina ŠŰ. Králává vált válgyűk*ő közököző vált közöközöközöközököző vált közöközöközöközöközöközöközöközöközökö

![](_page_8_Picture_456.jpeg)

![](_page_9_Picture_525.jpeg)

![](_page_10_Picture_449.jpeg)

![](_page_11_Picture_421.jpeg)

![](_page_12_Picture_483.jpeg)

![](_page_13_Picture_478.jpeg)

![](_page_14_Picture_450.jpeg)

![](_page_15_Picture_433.jpeg)

#### <span id="page-16-1"></span>łąŁstĆĂĿĐĚŞŰŀęłăşĿ−

### **การใช้OSD จอแสดงผลแบบแบน Dell™ E157FP**

- HäřýŐůĹ·FůĹðĹŚę¾ĐćaŠĹĐŽő¼  $\bullet$  łäŢýŰĆőůsSŚćĐ¼ŰSĚŞŰ
- **HăŢýŰ OSD**
- · HäTýŰŚĞşřeŇĂĐŠĹĐ Dell™ (ĹőĆĦ⁄æŐŰLřĭů·)

## **การเชื อมต่อจอแสดงผลของคุณ**

<mark>∕!</mark> ข้อควรระวัง : łůĹŞğŇůŽő¼ðľřáńů·lälşdŞlŀăŢ¾ť ŢŞęůdŞŞŇŰ ŢĚŰĆ<sup>⊥</sup>ŕġĿFńFl- <u>ŠLŰŞFĹŞřőÛĹŽď Ćaĺ¾¯LĂ</u>

![](_page_16_Figure_8.jpeg)

- 1. Ćń¾ŽĹ·čńďFFĹ㟊ĹĐŽő¼ ŚąľĞĹ¾ĆąĿűłĹĹŀðŀŀęŀĂţđ<br>2. řýŐĹFŨ4ŘŽĬġŕęŘĹŰFŨ4ŇŞÜŤÐfŞ (D-Sub ĹŞŀąŨĹł) ř.
- 
- 
- 2. KOUFU<del>4MIKEUTUASOUDIS</del> (D-Sub LSIaOU) ISULaI*tterMALiNEASILSINMUSEAESLEOLIKH*ETZ ( ITäKKASUSTYVEZEäLSUKFENGUSESSENDAKSUSEFFÜEDAKSINO)<br>3. KÕUFÜAÄTAHUEEDEELSANEGELEZMAÄLEETENKIEGELESELEENENE SEMEGELEZMAKEADEN MULES-LEHJNI
- 50/60 Hz. TĚŰŚŞûŢðdŮčąLĐDIŞğŇŮŽő¼ŢýŰĂŔûŢŞýůdĐğŇLeŞLeşĞŞĞŰLŽő¼ţĿČŚŞûŢŌŤŐĞHŐĞŐLŐBZŐBÁZŐHÁŐŐBŽŐ¼
- 5. řÓn¼ðĹŚę¾Đ湌ąlŽĹ·čńdřFĹ㟊ĹĐŽő1/4

<span id="page-16-0"></span>ĞŰŀðĹŚę¾Đ∕aŚę¾Đ¯ŀčŠňŰŞŀŀĔŀŀĂŽďŀďůŀŀŀăFń¾FĿŰĐŞĿŰŞęşŔă¼ź ĞŰŀðĹŚę?⁄ÆĎaţŀůŚę?⁄ÆD¯ŀč ŢĚŬĹŮŀŞ <u>łŀăŚŀŰţŠĆĿ−Ĕŀ</u>

# **การใช้ปุ่มบนแผงด้านหน้า**

ŢýŰŐXÁZĞŐŴŰĿŞŰĿŎĿĠŖŐŰĹŐĿĴĞHĿDZŰFÜEĆÐÞŀĞŇŴZqŁŒ%DAPÚŢŞS¼GŇĨZŐ¼ŢýŬŐŇÆQÚQŰLŐLŐLŐLŐLŐ LÖSLÆVŐRÜŁQE\$HŐFŐQŰATOŢSS¼GNŰZQŁ<br>řÁŇŘÍÓÐ

![](_page_16_Figure_18.jpeg)

![](_page_17_Picture_247.jpeg)

# **เมนูบนหน้าจอ/จอแสดงผล (OSD)**

# **ฟังก์ชั นการเข้าถึงโดยตรง**

<span id="page-17-2"></span>![](_page_17_Picture_248.jpeg)

# <span id="page-17-0"></span>**การใช้OSD**

# <span id="page-17-1"></span>**การเข้าถึงระบบเมนู**

1. ŢŞŠ¼ľğŇůř·ŞŔĆń¾ĹĂŔů ł¾Ćőů· 'ř·ŞŔ' řčŐůĹřĆń¾ăľşş OSD ŚąľŚę¾Ðř·ŞŔŽő¼ę·şĿ₣ńĚąĿł

![](_page_18_Picture_0.jpeg)

- **D** ýŐůĹř·ŞŔĂůĹĂ **E** Žďŀ·ąľřĹŇĂ¾
- 2. PACOV Sąl' + řOURZOUSNOBEURIZLADINGSTURTSSAINOZOVÁQUSNIZLSPTOGADINIZLSPTOVOUDDINGSNOBYRISPODDINGSTEODATISDODING (FSPAUA) SLDL<br>- ŽISSLOSVÁRHADANDSZÍDSZÍBSANÁKÜRSZÍNA KAROLOSZÍDÍ-ANGYORVÁRZÍBALÁSPACA<br>3. PACOV FR EFTÖZÜL
- 
- 
- 

![](_page_18_Picture_222.jpeg)

![](_page_19_Picture_267.jpeg)

![](_page_20_Figure_0.jpeg)

### **บันทึกอัตโนมัติ**

ŢŞS¼lğNǔ OSD řÓń4LARůGUIZŐ¼ğZNHĞĞLŞÄNŞAVHAţC¼ZHŞŕŞHÖYŞRLOÙŞ EJOLLHH OSD ðL HÖBYLŞÖMHÖLGYNÜYÖKÖYNGYAYLEYSLFń GUIZŐ¼ğZHHCŐLŞÜQU ðHŞLLŞÄLTEU<br>OSD EHYÇHIÁGILIŞLÖNGARYLŞYHYVĞHLŞ

### **ฟังก์ชั น รีเซ็ต**

**การเรียกคืนค่าที ตั งไว้ล่วงหน้าจากโรงงาน**

<span id="page-21-1"></span>![](_page_21_Figure_0.jpeg)

### **ข้อความเตือน OSD**

ŠŰĹŽďŀ·řFŐĹŞĹŀðĆăŀŀŠňŰŞşŞĚŞŰŀðĹ Ě·ŀĂŽďŀdŮŀðĹŚę¾Ðćąţ·ůţ¾ŰăĿşęĿ−−ŀ¼

![](_page_21_Picture_3.jpeg)

ŞNIEHAZdFdUUSS?4DágvigH6Gh1DsZáGPálsge—H4gMig4U8LgaHZL61dfFLázge—H4UUgPDEáOLFZUNYGUVNUS@4DázdkJA3QH4GJVJ4U4AV PUFAL3DH2DH2ONOSZDSDFQDDAHUD<br>gYVALS@ADázJVJ4AJSTYÚGNISESZAZZOL1024 X 768 @ 60Hz.

 $\mathscr U$  หมายเหตุ: กล่องโต้ตอบ 'การตรวจสอบคุณสมบัติการทดสอบตัวเองของเดลล์' จะปรากฏขึ้นบนหน้าจอ ถ้าจอแสดงผลตรวจไม่พบสัญญาณวิดีโอ

![](_page_21_Picture_6.jpeg)

şŀĐŽäLŰÐ ðţţŶŀŇŠŰĹŽďŀŦĔŐĹŞĆäŀŀŠňŰŞ ŚFŮĚŞŰŀðĹŒŮŀDŘĆĘŮŀŞŇŰŎŞŀäŚę¥ÆÐŒŀŎĿŎŁŒÆŞĿŶĿŒŎŹġ¥ŴĎŦĿŎ

ęŻŀĚăLęŠŰL·Ŕąřčńů·řFń· [¾Ŕ łŀ㌳ŰţŠĆĿ−](file:///C:/data/Monitors/E157FP/th/ug/solve.htm#Monitor%20Specific%20Troubleshooting)Ěŀ

# <span id="page-21-0"></span>**การใช้แถบเสียงของ Dell™ (อุปกรณ์ซื อเพิ ม)**

SGgfeWDSLD Dell™ ZOLälssz1s8DefFLäńsLeDginDgiDbYiDeSiUDSiUSHfCOUAf%SSUSe%DceSsSSSSLD Dell™ SGgfeWDNFLdZd5Z6äM4gfeWDssEGSSe(CGNCfi%/Cf%fCOUC#g3M4gfeWD\$%Azi<br>ŠĹĐălss, t đ LED eVdÚHfoCl34feGSf6HdzizSdSDŽEfdLDfeWD 2 Æd

![](_page_21_Picture_11.jpeg)

- 1. ŠLŰďŐĎŘÍĐ
- 2. ţđŚę¾ÐęĞŀŞľřčŀřďĹăź

3. FLdŽd§Žő·řďriálǎź/ä#4sjejŇĐ

# **แถบเสียงที ต่อกับจอแสดงผล**

![](_page_22_Picture_2.jpeg)

- 1. řÓŰĞŻĿĿŖĦŖŰĿŖĔĄĿŎĹĿŎĹŦŨĹŔŎġĔŶŇĔĠŖĸŎŎĿŔĿŔŎĿŎŔĹŎŔĿŎŎĹĿĔŖĿŎŎŔŎŔŎĿŎŔĿŎĹŎĔĄĿŎĹĨČ
- 2. řąŐŮŞŚĞşřęŇĐţĆğIĐPŰĂðŞÄĞJLDĂň¾ąĐŢŞFZIŚĚŞŮĐ
- 3. řýŐĹĿFŮĹŚČġřęŇĂĐLşŚĚąŶDČąĿDEIŞ
- 4. řeŇŘegłÄgtŠĹĐŚĚąLDDEJŠŰŀLejFŰřeŇŠgğŇŰÁŔůJa(JŽŇĂĐ
- 5. ŢęůĆąĿűł·ńŞńęřFĹǎńśĹęŇřŠŇĂďŀŖŀďðŀ₽¼ŰŀŞĚąŁĐŠĹĐŚĞşřęŇĂĐřŠŰŀlĿşŚðŮŽęĿ−−ŀ¼řęŇĂĐĹĹLŠĹĿŎſdĬŦĹ*ăź*
- **K หมายเหตุ**: ŠLŰdFŰĹřďĹžŕŠĹĐŚČġřęŇĂĐ řĹŀ₣źčőF DC 12V ŢýŰęŻI<del>Ĕ</del>äLşŚČġřęŇĂĐ Dell™ ğYŰbŐŰĹřŕňğÛŞLŰŞ
- $\bullet$ ข้อสังเกต: LĂůl·ŢýŰł*sĹŐČ*ă¼źLŐŮŞŞĹłřĚŞŐLðłKŠsřęŇĂĐ Dell™

<span id="page-23-0"></span>łąŁątĆĂĿĐĚŞŰŀęŀăşĿ−

# **ปัญหาเฉพาะของผลิตภัณฑ์**

**จอแสดงผลแบบแบน Dell™ E157FP** 

- **●** łŀ㌳ŰţŠĆĿ−ĚŀŠĹĐðĹ<sup>™</sup>ič
- á⊢ěğůd¢Ć
- ĆĿ−ĚŀřÝčŀlŠĹĐćąńF<sup>™</sup>Ŀ¼<sup>3</sup>Ź

<mark>∕ !</mark> ข้อควรระวัง : łůĹŞğŇůŽő¼ðľřáńů·läľşdŞlŀăŢ¾ť ŢŞęůdŞŞŇŰ ŢĚŰĆ+ŕgLFńFI- <u>ŠLŰŞFĹŞřŐŰŽďI Ća[¾¯lĂ</u>

### <span id="page-23-1"></span>**การแก้ไขปัญหาของจอภาพ**

#### **การตรวจสอบคุณสมบัติการทดสอบตัวเอง (STFC)**

ðLSeMDáSUDZÓMAVZÓMesUFÁRBÁDDA HÖLDLSŐ–HFJEUZÓMAH ÍSFÁðGASUM ÖLSEMDÁSZHDÍSLAŬHDJEHE EXOLL UN SEMDAS SAZLA STAGD<br>Á ÁLDŐMÁKŐJ TÉÜLSI ISA-ASTA ELSET ELSEM ESZTÁLÚSFÉLSEÜLLŐS NÚ.

- 
- 1. Ćń¾řŽäŐŮĹĐğLŰĐŽĹ¿ňdřFĹ䏌ąkĹŚę¾ÐĆąŠĹĐŽő¼<br>2. ¾ňĐęlĂřŽřşńądŕi¾ŇśĹĹĹk9l#¼ŰlŞĚąLĐŠĹĐŽĹ∙čńdř ¥nňDąĂřŽřspdf¥AŇśĹĹĹĐĦAŰSĖąDŠĹDŽL¿YdIFLÄzYŐĽLŢĔŰŚŞŮŢðdVkåZYS¢SQ¥Q{\$RJÉNADDŘHEJEÜQY%QHĂŽ¥QHQĽ¥ČHQHQŽVÁQHEJÄZvÁdFFLÄZ 3. Ćń¾ðĹŚę¾Ðćą

laüLD\$FÜFL\$ 'Dell™ - Self-Test Feature Check' ŽďãðICăH+şŞÉŞÜŀðL (sfŐDælaðWa) GÜðLSe%DáqvQel-BGraddsel-H¼ lö;¼ÜSalgaDSLAUDOSEÜLDTSS¼lgNüLAAüTS<br>sÉ ¼llăğ¼eLsFLdfLD tdřöl+dLáź LED ðIfÓGSNŠVÁdSLBNÚŠTÚSLsel—H¼rŠÚgNYaŐLle{LEsFÜF

![](_page_23_Picture_207.jpeg)

4. łąŭLĐŞNULIðCãIHälEdlűłÐğNǔälssğZIÐIŞFI•CIFń¾UdA EHęlAřZřsńądí¥ANsLGRIFL¥MHäYÖÖL·FüL EăOLňeMAEIA.<br>5. Ćń¼ðLŚę¼ÐĠráĎŽó¼ ŚąlfyŐÛL·FûLęlÄřŽřsńądf¥AŇsLŢĚ·ůðISLŰSfÓń¼ğLŰÐŽLöńdFFLǎźŚąlðĹŚę¼ÐčÓf¼

ĞŰŀðĹŦĠĹĐŎĹĠŶĸdŰĐĚąDðŀŎŇĨŽő¼¾ŻŀŞ'nŚŊŀĕFŀĕlġĠŊŀăĥŰŞĔŞŰŖŇŰŢĚŰFădðęĹşŽĹŞśğăąŕąĹăźlǎĠ&?AĐĆq ŚąlälşǎrĂŚŁŎŹWA ČÁŞŹDRŞŶĊŮŞĆFń

#### **ข้อความเตือน OSD**

ęŻ**ŀĔăṣĔĿďŠŰğŇůęĿďSĬźlş** OSD **ŢĔŰĹůlŞ ŠŰĹŽďŀřFŐĹŞ** OSD

# <span id="page-23-2"></span>**ปัญหาทั วไป**

FHăHĐFŮĹţĆŞŇŰşăăŏŐŰĹ·ŔąğĿůďţĆîħŇůĂdłLşĆL−ĚIŠĹĐđĹŚę?⁄ÆĆąğŇůŽő¼Ĺŀðčş

![](_page_23_Picture_208.jpeg)

![](_page_24_Picture_353.jpeg)

# <span id="page-24-0"></span>**ปัญหาเฉพาะของผลิตภัณฑ์**

![](_page_24_Picture_354.jpeg)

![](_page_25_Picture_71.jpeg)

### łąLstĆĂLĐĚŞŰelĕsL−

## **การใช้ขาตั งจอแสดงผลของคุณ จอแสดงผลแบบแบน Dell™ E157FP**

**● HÄFŰŠRŰD** 

● łłäðĿ¾łłäłLsel·ĂřŽřsńą

**·** łäŢýŰFLdŕĹŇĂĐ

**e** łăsziši FlűbĹl

# <span id="page-26-0"></span>**การต่อขาตั ง**

<u>Ø</u> ĚŀĂřĚFő: ŠŀŦĿŰĐţŴŗ¼ŰFŮĹĂŔŮřŐŮ*ð*ĹŚę¾Đ*ćą*ĞŔęŮĐŀðŀkäĐĐŀŞ

![](_page_26_Picture_8.jpeg)

ďĿĎŧŔĹŎġŶŒŴŧŢŖĿŢŖĨĿŊŰŸŰĿĬġĿĎĿŔŚę₩ĠŶŀŖĔŴŢŖġĿŦŔĨĎŦĿŎŖĹŎŖŎŖŖĠĸŎŔŖĿŔŎŎŔŖŦĸŎŎŔŖŦĿŎŖŶŎŔŖŢŔŶ

# <span id="page-26-1"></span>**การจัดการกับสายเคเบิล**

![](_page_26_Picture_11.jpeg)

ĒąĿŎŀŎŴŦŧŎŴŎŎĨŎŎŖĴĿĿĔŴĨĦ*ş*ãŻŶĿĆĘĘŹĿŐďŦĿŽĨŴŖĞŨĿŔŖŨŢŖĔĨĿŢĸŔŸĔŢŔĿŔŦŎŶĸŖĿĨ<u>ŎŶŎĨĿŦŬŎĿĿŎĿŎ</u>ĨĄ<br>ŢĔŰĨŇŸŒŔŖĸĿŰŔŰŖŞ

# <span id="page-26-2"></span>**การใช้ตัวเอียง**

**เอียง**

<sub>ŖŰ</sub>ŰĦĕŢŷŰĦŞŢŞFĿďŽő¼ęŀĕĞŔŇĂĐĆĹŚę¾ĐĆĘŢĚŰĹĂŔŮŢŞőŀĕ¥ÁġŇŮęġ₩ŢŔŰ

![](_page_27_Picture_1.jpeg)

# <span id="page-27-0"></span>**การนําขาตั งออก**

ĚąĿÐðŀłďŀÐŚćÐðĹŚę¾ÐćąąÐşŞćŰŀŞőů· ĚăŐĹřşŀľăĹÐŚąŰď ŢĚŰł¾Ćőů·ĞĹ¾ LCD ŚąľðĿşţďŰ ðŀłŞĿŰŞŞŻŀŠŀ₣ĿŰÐĹĹł

![](_page_27_Picture_4.jpeg)

łąLstĆĂLĐĚŞŰel<del>ăs</del>Ŀ−